# تاهجاو ىلع لوصولا مئاوق قيبطت ةيفيك RADIUS مداخ مادختساب بلطلا Ï

## المحتويات

[المقدمة](#page-0-0) [المتطلبات الأساسية](#page-0-1) [المتطلبات](#page-0-2) [المكونات المستخدمة](#page-1-0) [الاصطلاحات](#page-1-1) [الرسم التخطيطي للشبكة](#page-1-2) [تحديد قوائم الوصول المرقمة على الموجه](#page-2-0) [أوامر لإصدارات برنامج IOS Cisco الأخرى](#page-3-0) [تكوينات الخادم - قوائم الوصول على الموجه](#page-3-1) [تصحيح أخطاء الموجه العينة](#page-4-0) [تحديد قوائم الوصول على الخادم](#page-7-0) [أوامر لإصدارات برنامج IOS Cisco الأخرى](#page-9-0) [تكوينات الخادم](#page-9-1) [تصحيح أخطاء الموجه العينة](#page-10-0) [أوامر التصحيح](#page-13-0) [معلومات ذات صلة](#page-13-1)

## <span id="page-0-0"></span>المقدمة

يوضح هذا المستند كيفية تطبيق قوائم الوصول على واجهات الطلب باستخدام خادم RADIUS. هناك طريقتان محتملتان:

- قم بتعريف قائمة الوصول المرقمة على الموجه، ثم ارجع قائمة الوصول المرقمة على خادم RADIUS. تدعم معظم إصدارات برنامج Cisco IOS® هذا الأمر. على سبيل المثال، قم بتحديد قائمة الوصول المرقمة على الموجه وقم بالإشارة إليها على الخادم.
- قم بتحديد قائمة الوصول بالكامل على الخادم. برنامج IOS الإصدار 11.3 من Cisco أو إصدار أحدث مطلوب لهذه الطريقة لكل مستخدم. على سبيل المثال، قم بتحديد قائمة الوصول على خادم RADIUS) بدلا من الموجود على NAS(. عند اتصال المكالمة، يصادق NAS المكالمة باستخدام خادم RADIUS. يقوم الخادم، مع أي معلومات مصادقة، بإرجاع قائمة الوصول إلى NAS التي يتم تطبيقها بعد ذلك على واجهة الطلب.

ملاحظة: بالنسبة ل ISDN، يجب عليك إستخدام الأسلوب لكل مستخدم ويجب عليك تكوين ملفات التعريف الظاهرية على الموجه. يتم وصف هذه الأمور لبرنامج Cisco IOS الإصدار 11.3 في <u>تكوين ملفات التعريف الظاهرية</u>.

## <span id="page-0-1"></span>المتطلبات الأساسية

<span id="page-0-2"></span>المتطلبات

لا توجد متطلبات خاصة لهذا المستند.

### <span id="page-1-0"></span>المكونات المستخدمة

تستند المعلومات الواردة في هذا المستند إلى إصدارات البرامج والمكونات المادية التالية.

- برنامج IOS الإصدار 11.1 أو إصدار أحدث من Cisco) تحديد قوائم الوصول على الموجه)
- برنامج IOS الإصدار 11.3 أو إصدار أحدث من Cisco) تحديد قوائم الوصول على الخادم)
- Merit أو Livingston RADIUS أو Windows 2.x ل Cisco Secure ACS أو Cisco Secure ACS UNIX **RADIUS**

تم إنشاء المعلومات المُقدمة في هذا المستند من الأجهزة الموجودة في بيئة معملية خاصة. بدأت جميع الأجهزة المُستخدمة في هذا المستند بتكوين ممسوح (افتراضي). إذا كنت تعمل في شبكة مباشرة، فتأكد من فهمك للتأثير المحتمل لأي أمر قبل استخدامه.

### <span id="page-1-1"></span>الاصطلاحات

للحصول على مزيد من المعلومات حول اصطلاحات المستندات، ارجع إلى <u>اصطلاحات تلميحات Cisco التقنية</u>.

## <span id="page-1-2"></span>الرسم التخطيطي للشبكة

يتم إستخدام هذه الشبكة في كلا المثالين:

### **Authentication Server**

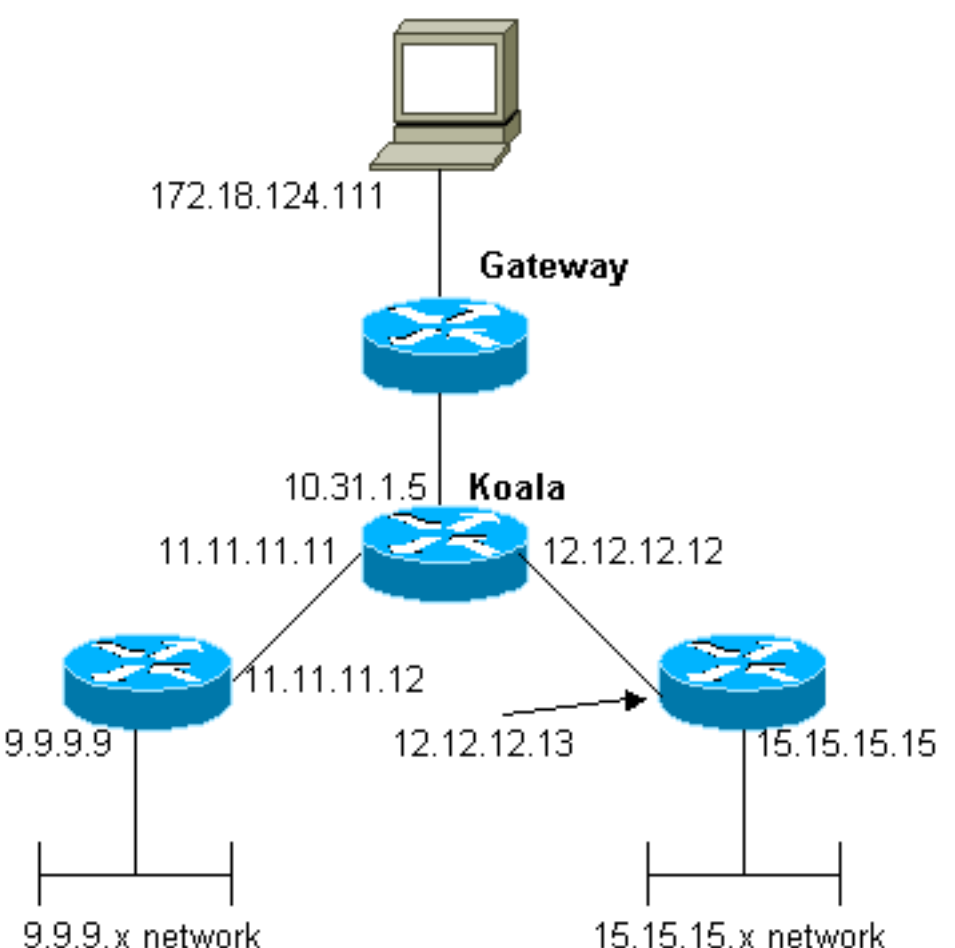

## <span id="page-2-0"></span>تحديد قوائم الوصول المرقمة على الموجه

```
تكوين الموجّه
                                   :Current configuration
                                                        !
                                             version 12.0
                         service timestamps debug uptime
                           service timestamps log uptime
                          no service password-encryption
                                                        !
                                           hostname koala
                                                        !
                                            aaa new-model
                                                        !
The following three lines of the configuration !--- ---!
are specific to Cisco IOS Software Release 12.0.5.T and
later. !--- See below this configuration for commands !-
         -- for other Cisco IOS Software Releases. ! aaa
         authentication login default local group radius
   aaa authentication ppp default if-needed group radius
          aaa authorization network default group radius
          enable secret 5 $1$mnZQ$g6XdsgVnnYjEa.l7v.Pij1
                                       enable password ww
                                                        !
                            username john password 0 doe
                                                        !
                                           ip subnet-zero
                                                        !
                                 cns event-service server
                                                        !
                                      interface Ethernet0
                      ip address 10.31.1.5 255.255.255.0
                                no ip directed-broadcast
                                           no mop enabled
                                                        !
                                        interface Serial0
                    ip address 11.11.11.11 255.255.255.0
                                no ip directed-broadcast
                                       no ip mroute-cache
                                            no fair-queue
                                                        !
                                        interface Serial1
                    ip address 12.12.12.12 255.255.255.0
                                no ip directed-broadcast
                                                        !
                                         interface Async1
                                  ip unnumbered Ethernet0
                                no ip directed-broadcast
                                        encapsulation ppp
                                        no ip route-cache
                                       no ip mroute-cache
                                     async mode dedicated
                     peer default ip address pool mypool
                                       fair-queue 64 16 0
                                            no cdp enable
                                 ppp authentication chap
                                                        !
                    ip local pool mypool 1.1.1.1 1.1.1.5
                                             ip classless
                      ip route 0.0.0.0 0.0.0.0 10.31.1.1
```

```
ip route 9.9.9.0 255.255.255.0 11.11.11.12
          ip route 15.15.15.0 255.255.255.0 12.12.12.13
                                      no ip http server
                                                       !
  access-list 101 permit icmp 1.1.1.0 0.0.0.255 9.9.9.0
                                               0.0.0.255
access-list 101 permit tcp 1.1.1.0 0.0.0.255 15.15.15.0
                                               0.0.0.255
  This is the access-list that is specified by the ---!
RADIUS server. dialer-list 1 protocol ip permit dialer-
        list 1 protocol ipx permit ! radius-server host
   172.18.124.111 auth-port 1645 acct-port 1646 radius-
server key cisco ! line con 0 transport input none line
     1 modem InOut transport input all stopbits 1 speed
  115200 flowcontrol hardware line 2 16 line aux 0 line
                              vty 0 4 password ww ! end
```
### <span id="page-3-0"></span>أوامر لإصدارات برنامج IOS Cisco الأخرى

ملاحظة: لاستخدام هذه الأوامر، قم بإزالة الأوامر بخط غامق من التكوين أعلاه والصق هذه الأوامر فيها، كما هو موضح من إصدار برنامج software IOS Cisco لديك.

برنامج IOS الإصدار .11.3.3T من Cisco من خلال .12.0.5T

aaa authentication login default radius local aaa authentication ppp default if-needed radius local aaa authorization network default radius برنامج IOS الإصدار 11.1 حتى .11.3.3T من Cisco

> aaa authentication login default radius aaa authentication ppp default if-needed radius aaa authorization network radius

<span id="page-3-1"></span>تكوينات الخادم - قوائم الوصول على الموجه

يتضمن هذا الإجراء تكوين قائمة الوصول نفسها على الموجه. يتم تكوين خادم RADIUS باستخدام رقم قائمة الوصول الذي يتم تطبيقه. عند مصادقة المكالمة، يرجع خادم RADIUS رقم قائمة الوصول إلى NAS، والذي يطبق قائمة الوصول المطابقة بعد ذلك.

تكوين الخادم - مصدر المحتوى الإضافي الآمن من Cisco لنظام التشغيل RADIUS - x2. Windows

اتبع الخطوات التالية:

- .1 في إعدادات المستخدم، قم بتعبئة الاسم وكلمة المرور.
- 2. في إعدادات المجموعة، تحقق:السمة Framed 6السمة PPP 7السمة 11 **معرف عامل التصفية**. في المنطقة أدناه، اكتب **in.101ملاحظة:** تحدد السمة 11 تطبيق قائمة الوصول 101. تأكد من تكوين قائمة الوصول 101 على الموجه.

Cisco Secure ACS UNIX - RADIUS - الخادم تكوين

```
User Profile Information
                                                                        }user = chaprtr
                                                                        profile_id = 51
                                                                      profile_cycle = 1
                                                                         } radius=Cisco
                                                                          } =check_items
                                                                             "chaprtr"=2
                                                                                       {
                                                                    } =reply_attributes
                                                                                     2=61 = 7in.101=11
                                                                                       {
                                                                                       {
                                                                                       {
ملاحظة: تحدد السمة 11 تطبيق قائمة الوصول 101. تأكد من تكوين قائمة الوصول 101 على الموجه.
```
#### تكوين الخادم - ليفينغستون RADIUS

chaprtr Password = chaprtr ,User-Service-Type = Framed-User ,Framed-Protocol = PPP Framed-Filter-Id = **101.in**

**ملاحظة:** يحدد هذا الإجراء تطبيق قائمة الوصول 101. تأكد من تكوين قائمة الوصول 101 على الموجه.

## <span id="page-4-0"></span>تصحيح أخطاء الموجه العينة

koala#**show debug** :General OS AAA Authentication debugging is on AAA Authorization debugging is on :PPP PPP protocol negotiation debugging is on Radius protocol debugging is on #koala Mar 1 00:55:36.307: As1 LCP: I CONFREQ [Closed] id 0 len 23\* (Mar 1 00:55:36.311: As1 LCP: ACCM 0x00000000 (0x020600000000\* (Mar 1 00:55:36.311: As1 LCP: MagicNumber 0x00004CDD (0x050600004CDD\* (Mar 1 00:55:36.315: As1 LCP: PFC (0x0702\* (Mar 1 00:55:36.319: As1 LCP: ACFC (0x0802\* (Mar 1 00:55:36.319: As1 LCP: Callback 6 (0x0D0306\* Mar 1 00:55:36.323: As1 LCP: Lower layer not up, Fast Starting\* Mar 1 00:55:36.323: As1 PPP: Treating connection as a dedicated line\* ,Mar 1 00:55:36.327: As1 PPP: Phase is ESTABLISHING\* [Active Open [0 sess, 0 load Mar 1 00:55:36.331: As1 AAA/AUTHOR/FSM: (0): LCP succeeds trivially\* Mar 1 00:55:36.335: As1 LCP: O CONFREQ [Closed] id 26 len 25\* (Mar 1 00:55:36.339: As1 LCP: ACCM 0x000A0000 (0x0206000A0000\* (Mar 1 00:55:36.343: As1 LCP: AuthProto CHAP (0x0305C22305\* (Mar 1 00:55:36.343: As1 LCP: MagicNumber 0xE0512B4A (0x0506E0512B4A\* (Mar 1 00:55:36.347: As1 LCP: PFC (0x0702\* (Mar 1 00:55:36.347: As1 LCP: ACFC (0x0802\* Mar 1 00:55:36.355: As1 LCP: O CONFREJ [REQsent] id 0 len 7\* (Mar 1 00:55:36.355: As1 LCP: Callback 6 (0x0D0306\* LINK-3-UPDOWN: Interface Async1, changed state to up% :00:55:36 Mar 1 00:55:36.479: As1 LCP: I CONFACK [REQsent] id 26 len 25\*

(Mar 1 00:55:36.483: As1 LCP: ACCM 0x000A0000 (0x0206000A0000\* (Mar 1 00:55:36.483: As1 LCP: AuthProto CHAP (0x0305C22305\* (Mar 1 00:55:36.487: As1 LCP: MagicNumber 0xE0512B4A (0x0506E0512B4A\* (Mar 1 00:55:36.491: As1 LCP: PFC (0x0702\* (Mar 1 00:55:36.491: As1 LCP: ACFC (0x0802\* Mar 1 00:55:36.495: As1 LCP: I CONFREQ [ACKrcvd] id 1 len 20\* (Mar 1 00:55:36.499: As1 LCP: ACCM 0x00000000 (0x020600000000\* (Mar 1 00:55:36.503: As1 LCP: MagicNumber 0x00004CDD (0x050600004CDD\* (Mar 1 00:55:36.503: As1 LCP: PFC (0x0702\* (Mar 1 00:55:36.507: As1 LCP: ACFC (0x0802\* Mar 1 00:55:36.511: As1 LCP: O CONFACK [ACKrcvd] id 1 len 20\* (Mar 1 00:55:36.515: As1 LCP: ACCM 0x00000000 (0x020600000000\* (Mar 1 00:55:36.515: As1 LCP: MagicNumber 0x00004CDD (0x050600004CDD\* (Mar 1 00:55:36.519: As1 LCP: PFC (0x0702\* (Mar 1 00:55:36.519: As1 LCP: ACFC (0x0802\* Mar 1 00:55:36.523: As1 LCP: State is Open\* ,Mar 1 00:55:36.527: As1 PPP: Phase is AUTHENTICATING\* [by this end [0 sess, 1 load "Mar 1 00:55:36.531: As1 CHAP: O CHALLENGE id 8 len 26 from "koala\* Mar 1 00:55:36.647: As1 LCP: I IDENTIFY [Open] id 2 len 18\* magic 0x00004CDD MSRASV4.00 Mar 1 00:55:36.651: As1 LCP: I IDENTIFY [Open] id 3 len 21\* magic 0x00004CDD MSRAS-1-ZEKIE "Mar 1 00:55:36.655: As1 CHAP: I RESPONSE id 8 len 28 from "chaprtr\* Mar 1 00:55:36.663: AAA: parse name=Async1 idb type=10 tty=1\* Mar 1 00:55:36.667: AAA: name=Async1 flags=0x11 type=4 shelf=0\* slot=0 adapter=0 port=1 channel=0 'Mar 1 00:55:36.671: AAA/MEMORY: create\_user (0x4E9DF4) user='chaprtr\* 'ruser='' port='Async1' rem\_addr='async authen type=CHAP service=PPP priv=1 'Mar 1 00:55:36.675: AAA/AUTHEN/START (128288046): port='Async1\* list='' action=LOGIN service=PPP Mar 1 00:55:36.675: AAA/AUTHEN/START (128288046): using "default" list\* Mar 1 00:55:36.679: AAA/AUTHEN (128288046): status = UNKNOWN\* (Mar 1 00:55:36.679: AAA/AUTHEN/START (128288046): Method=radius (radius\* Mar 1 00:55:36.683: RADIUS: ustruct sharecount=1\* Mar 1 00:55:36.687: RADIUS: Initial Transmit Async1\* id 8 172.18.124.111:1645, Access-Request, len 78 Mar 1 00:55:36.691: Attribute 4 6 0A1F0105\* Mar 1 00:55:36.695: Attribute 5 6 00000001\* Mar 1 00:55:36.695: <br>Attribute 61 6 00000000\* Mar 1 00:55:36.695: Attribute 1 9 63686170\* Mar 1 00:55:36.699: Attribute 3 19 08E468A8\* Mar 1 00:55:36.699: Attribute 6 6 00000002\* Mar 1 00:55:36.703: Attribute 7 6 00000001\* Mar 1 00:55:36.835: RADIUS: Received from\* id 8 172.18.124.111:1645, Access-Accept, len 40 Mar 1 00:55:36.839: Attribute 6 6 00000002\* Mar 1 00:55:36.843: Attribute 7 6 00000001\* Mar 1 00:55:36.843: Attribute 11 8 3130312E\* Mar 1 00:55:36.851: AAA/AUTHEN (128288046): status = PASS\* Mar 1 00:55:36.855: As1 AAA/AUTHOR/LCP: Authorize LCP\* :(Mar 1 00:55:36.855: As1 AAA/AUTHOR/LCP (821299011\* Port='Async1' list='' service=NET 'Mar 1 00:55:36.859: AAA/AUTHOR/LCP: As1 (821299011) user='chaprtr\* :(Mar 1 00:55:36.859: As1 AAA/AUTHOR/LCP (821299011\* send AV service=ppp :(Mar 1 00:55:36.863: As1 AAA/AUTHOR/LCP (821299011\* send AV protocol=lcp :(Mar 1 00:55:36.863: As1 AAA/AUTHOR/LCP (821299011\* "found list "default :(Mar 1 00:55:36.867: As1 AAA/AUTHOR/LCP (821299011\* (Method=radius (radius Mar 1 00:55:36.871: As1 AAA/AUTHOR (821299011): Post\*

authorization status = PASS\_REPL Mar 1 00:55:36.871: As1 AAA/AUTHOR/LCP: Processing\* AV service=ppp Mar 1 00:55:36.879: As1 CHAP: O SUCCESS id 8 len 4\* [Mar 1 00:55:36.883: As1 PPP: Phase is UP [0 sess, 1 load\* Mar 1 00:55:36.887: As1 AAA/AUTHOR/FSM: (0): Can we\* ?start IPCP :(Mar 1 00:55:36.887: As1 AAA/AUTHOR/FSM (3701006396\* Port='Async1' list='' service=NET (Mar 1 00:55:36.891: AAA/AUTHOR/FSM: As1 (3701006396\* 'user='chaprtr :(Mar 1 00:55:36.891: As1 AAA/AUTHOR/FSM (3701006396\* send AV service=ppp :(Mar 1 00:55:36.895: As1 AAA/AUTHOR/FSM (3701006396\* send AV protocol=ip :(Mar 1 00:55:36.899: As1 AAA/AUTHOR/FSM (3701006396\* "found list "default :(Mar 1 00:55:36.899: As1 AAA/AUTHOR/FSM (3701006396\* (Method=radius (radius :(Mar 1 00:55:36.903: As1 AAA/AUTHOR (3701006396\* Post authorization status = PASS\_REPL Mar 1 00:55:36.907: As1 AAA/AUTHOR/FSM: We can start IPCP\* Mar 1 00:55:36.915: As1 IPCP: O CONFREQ [Closed] id 5 len 10\* (Mar 1 00:55:36.915: As1 IPCP: Address 10.31.1.5 (0x03060A1F0105\* ?Mar 1 00:55:36.923: As1 AAA/AUTHOR/FSM: (0): Can we start CDPCP\* :(Mar 1 00:55:36.923: As1 AAA/AUTHOR/FSM (3075092411\* Port='Async1' list='' service=NET 'Mar 1 00:55:36.927: AAA/AUTHOR/FSM: As1 (3075092411) user='chaprtr\* :(Mar 1 00:55:36.931: As1 AAA/AUTHOR/FSM (3075092411\* send AV service=ppp :(Mar 1 00:55:36.931: As1 AAA/AUTHOR/FSM (3075092411\* send AV protocol=cdp :(Mar 1 00:55:36.935: As1 AAA/AUTHOR/FSM (3075092411\* "found list "default :(Mar 1 00:55:36.935: As1 AAA/AUTHOR/FSM (3075092411\* (Method=radius (radius Mar 1 00:55:36.939: RADIUS: unknown proto "cdp" in acl-check\* Mar 1 00:55:36.943: RADIUS: Filter-Id 101 out of range\* .for protocol cdp. Ignoring Mar 1 00:55:36.943: As1 AAA/AUTHOR (3075092411): Post\* authorization status = PASS\_REPL Mar 1 00:55:36.947: As1 AAA/AUTHOR/FSM: We can start CDPCP\* Mar 1 00:55:36.951: As1 CDPCP: O CONFREQ [Closed] id 5 len 4\* Mar 1 00:55:36.987: As1 CCP: I CONFREQ [Not negotiated] id 4 len  $12*$ (Mar 1 00:55:36.991: As1 CCP: OUI (0x0002\* Mar 1 00:55:36.991: As1 CCP: MS-PPC supported bits\* (0x00007080 (0x120600007080 Mar 1 00:55:36.999: As1 LCP: O PROTREJ [Open] id 27 len 18\* (protocol CCP (0x80FD0104000C0002120600007080 Mar 1 00:55:37.003: As1 IPCP: I CONFREQ [REQsent] id 5 len 40\* Mar 1 00:55:37.007: As1 IPCP: CompressType VJ 15 slots\* (CompressSlotID (0x0206002D0F01 (Mar 1 00:55:37.011: As1 IPCP: Address 0.0.0.0 (0x030600000000\* (Mar 1 00:55:37.015: As1 IPCP: PrimaryDNS 0.0.0.0 (0x810600000000\* (Mar 1 00:55:37.019: As1 IPCP: PrimaryWINS 0.0.0.0 (0x820600000000\* (Mar 1 00:55:37.023: As1 IPCP: SecondaryDNS 0.0.0.0 (0x830600000000\* (Mar 1 00:55:37.027: As1 IPCP: SecondaryWINS 0.0.0.0 (0x840600000000\* Mar 1 00:55:37.027: As1 AAA/AUTHOR/IPCP: Start. Her\* address 0.0.0.0, we want 0.0.0.0 Mar 1 00:55:37.031: As1 AAA/AUTHOR/IPCP: Processing AV service=ppp\* **Mar 1 00:55:37.035: As1 AAA/AUTHOR/IPCP: Processing AV inacl=101\*** *Note that acl 101 is applied to the dialer interface.* \*Mar 1 00:55:37.035: As1 *---!* AAA/AUTHOR/IPCP: Authorization succeeded \*Mar 1 00:55:37.039: As1 AAA/AUTHOR/IPCP: Done. Her address 0.0.0.0, we want 0.0.0.0 \*Mar 1 00:55:37.043: As1 IPCP: Pool returned 1.1.1.1 \*Mar 1

00:55:37.047: As1 IPCP: O CONFREJ [REQsent] id 5 len 28 \*Mar 1 00:55:37.051: As1 IPCP: CompressType VJ 15 slots CompressSlotID (0x0206002D0F01) \*Mar 1 00:55:37.055: As1 IPCP: PrimaryWINS 0.0.0.0 (0x820600000000) \*Mar 1 00:55:37.059: As1 IPCP: SecondaryDNS 0.0.0.0 (0x830600000000) \*Mar 1 00:55:37.063: As1 IPCP: SecondaryWINS 0.0.0.0 (0x840600000000) \*Mar 1 00:55:37.067: As1 IPCP: I CONFACK [REQsent] id 5 len 10 \*Mar 1 00:55:37.071: As1 IPCP: Address 10.31.1.5 (0x03060A1F0105) \*Mar 1 00:55:37.075: As1 LCP: I PROTREJ [Open] id 6 len 10 protocol CDPCP (0x820701050004) \*Mar 1 00:55:37.079: As1 CDPCP: State is Closed \*Mar 1 00:55:37.183: As1 IPCP: I CONFREQ [ACKrcvd] id 7 len 16 \*Mar 1 00:55:37.187: As1 IPCP: Address 0.0.0.0 (0x030600000000) \*Mar 1 00:55:37.191: As1 IPCP: PrimaryDNS 0.0.0.0 (0x810600000000) \*Mar 1 00:55:37.191: As1 AAA/AUTHOR/IPCP: Start. Her address 0.0.0.0, we want 1.1.1.1 \*Mar 1 00:55:37.195: As1 AAA/AUTHOR/IPCP: Processing AV service=ppp \*Mar 1 00:55:37.199: As1 AAA/AUTHOR/IPCP: Processing AV inacl=101 \*Mar 1 00:55:37.199: As1 AAA/AUTHOR/IPCP: Authorization succeeded \*Mar 1 00:55:37.203: As1 AAA/AUTHOR/IPCP: Done. Her address 0.0.0.0, we want 1.1.1.1 \*Mar 1 00:55:37.207: As1 IPCP: O CONFNAK [ACKrcvd] id 7 len 16 \*Mar 1 00:55:37.211: As1 IPCP: Address 1.1.1.1 (0x030601010101) \*Mar 1 00:55:37.215: As1 IPCP: PrimaryDNS 172.18.125.3 (0x8106AC127D03) \*Mar 1 00:55:37.327: As1 IPCP: I CONFREQ [ACKrcvd] id 8 len 16 \*Mar 1 00:55:37.331: As1 IPCP: Address 1.1.1.1 (0x030601010101) \*Mar 1 00:55:37.335: As1 IPCP: PrimaryDNS 172.18.125.3 (0x8106AC127D03) \*Mar 1 00:55:37.335: As1 AAA/AUTHOR/IPCP: Start. Her address 1.1.1.1, we want 1.1.1.1 \*Mar 1 00:55:37.343: As1 AAA/AUTHOR/IPCP (408915304): Port='Async1' list='' service=NET \*Mar 1 00:55:37.347: AAA/AUTHOR/IPCP: As1 (408915304) user='chaprtr' \*Mar 1 00:55:37.347: As1 AAA/AUTHOR/IPCP (408915304): send AV service=ppp \*Mar 1 00:55:37.351: As1 AAA/AUTHOR/IPCP (408915304): send AV protocol=ip \*Mar 1 00:55:37.355: As1 AAA/AUTHOR/IPCP (408915304): send AV addr\*1.1.1.1 \*Mar 1 00:55:37.355: As1 AAA/AUTHOR/IPCP (408915304): found list "default" \*Mar 1 00:55:37.359: As1 AAA/AUTHOR/IPCP (408915304): Method=radius (radius) \*Mar 1 00:55:37.363: As1 AAA/AUTHOR (408915304): Post authorization status = PASS\_REPL \*Mar 1 00:55:37.367: As1 AAA/AUTHOR/IPCP: Reject 1.1.1.1, using 1.1.1.1 \*Mar 1 00:55:37.375: As1 AAA/AUTHOR/IPCP: Processing AV service=ppp \*Mar 1 00:55:37.375: As1 AAA/AUTHOR/IPCP: Processing AV inacl=101 \*Mar 1 00:55:37.379: As1 AAA/AUTHOR/IPCP: Processing AV addr\*1.1.1.1 \*Mar 1 00:55:37.379: As1 AAA/AUTHOR/IPCP: Authorization succeeded \*Mar 1 00:55:37.383: As1 AAA/AUTHOR/IPCP: Done. Her address 1.1.1.1, we want 1.1.1.1 \*Mar 1 00:55:37.387: As1 IPCP: O CONFACK [ACKrcvd] id 8 len 16 \*Mar 1 00:55:37.391: As1 IPCP: Address 1.1.1.1 (0x030601010101) \*Mar 1 00:55:37.395: As1 IPCP: PrimaryDNS 172.18.125.3 (0x8106AC127D03) \*Mar 1 00:55:37.399: As1 IPCP: State is Open \*Mar 1 00:55:37.727: As1 IPCP: Install route to 1.1.1.1 \*Mar 1 00:55:37: %LINEPROTO-5-UPDOWN: Line protocol on Interface Async1, changed state #to up koala

## <span id="page-7-0"></span>تحديد قوائم الوصول على الخادم

ملاحظة: لا يلزم تمرير عبارات المسار من الخادم إلى الموجه؛ فيقوم مستخدم الطلب عادة برفع المسارات من الموجه. يعتمد وجود عبارات المسار على الموجه على ما إذا كان سيتم تمرير المسارات من الخادم أو التقاطها من الموجه. ومع ذلك، في هذا المثال، يتم تمرير قائمة الوصول وبيانات المسار إلى أسفل.

> ip route 9.9.9.0 255.255.255.0 11.11.11.12 ip route 15.15.15.0 255.255.255.0 12.12.12.13 في نموذج التكوين هذا، يكون تمرير المسارات لأسفل من الخادم لأغراض التوضيح فقط.

#### تكوين الموجّه

```
:Current configuration
                                                       !
                                            version 12.0
                        service timestamps debug uptime
                          service timestamps log uptime
                         no service password-encryption
                                                       !
                                          hostname koala
                                                        !
                                           aaa new-model
                                                       !
The following three lines of the configuration are ---!
```

```
!--- specific to Cisco IOS Software Release 12.0.5.T and
later. !--- See below this configuration for commands !-
         -- for other Cisco IOS Software Releases. ! aaa
          authentication login default group radius none
  aaa authentication ppp default if-needed group radius
         aaa authorization network default group radius
          enable secret 5 $1$mnZQ$g6XdsgVnnYjEa.l7v.Pij1
                                      enable password ww
                                                        !
                            username john password 0 doe
                                                        !
                                          ip subnet-zero
                                                        !
                                 cns event-service server
                                                        !
                                     interface Ethernet0
                      ip address 10.31.1.5 255.255.255.0
                                no ip directed-broadcast
                                          no mop enabled
                                                        !
                                       interface Serial0
                    ip address 11.11.11.11 255.255.255.0
                                no ip directed-broadcast
                                      no ip mroute-cache
                                            no fair-queue
                                                        !
                                       interface Serial1
                    ip address 12.12.12.12 255.255.255.0
                                no ip directed-broadcast
                                                        !
                                        interface Async1
                                 ip unnumbered Ethernet0
                                no ip directed-broadcast
                                       encapsulation ppp
                                       no ip route-cache
                                      no ip mroute-cache
                                    async mode dedicated
                     peer default ip address pool mypool
                                       fair-queue 64 16 0
                                            no cdp enable
                                 ppp authentication chap
                                                        !
                    ip local pool mypool 1.1.1.1 1.1.1.5
                                             ip classless
                      ip route 0.0.0.0 0.0.0.0 10.31.1.1
           ip route 172.17.192.0 255.255.255.0 10.31.1.1
           ip route 172.18.124.0 255.255.255.0 10.31.1.1
           ip route 172.18.125.0 255.255.255.0 10.31.1.1
                                       no ip http server
                                                        !
                        dialer-list 1 protocol ip permit
                       dialer-list 1 protocol ipx permit
                                                        !
 radius-server host 172.18.124.111 auth-port 1645 acct-
                                                port 1646
                                 radius-server key cisco
                                                        !
                                               line con 0
                                    transport input none
                                                   line 1
                                 autoselect during-login
                                          autoselect ppp
                                              modem InOut
                                     transport input all
```
stopbits 1 speed 115200 flowcontrol hardware line 2 16 line aux 0 line vty 0 4 password ww ! end

### <span id="page-9-0"></span>أوامر لإصدارات برنامج IOS Cisco الأخرى

ملاحظة: لاستخدام هذه الأوامر، قم بإزالة الأوامر بخط غامق من التكوين أعلاه والصق هذه الأوامر فيها، كما هو موضح من إصدار برنامج software IOS Cisco لديك.

#### برنامج IOS الإصدار .11.3.3T من Cisco من خلال .12.0.5T

aaa authentication login default radius local aaa authentication ppp default if-needed radius local aaa authorization network default radius برنامج IOS الإصدار 11.3 حتى .11.3.3T من Cisco

> aaa authentication login default radius aaa authentication ppp default if-needed radius aaa authorization network radius

### <span id="page-9-1"></span>تكوينات الخادم

#### Cisco Secure ACS UNIX - RADIUS - الخادم تكوين

ViewProfile -p 9900 -u chaprtr/. # User Profile Information }user = chaprtr profile\_id = 31 profile\_cycle = 1 } radius=Cisco } =check\_items "chaprtr"=2 { } =reply\_attributes  $2 = 6$  $1=7$ "ip:route#1=9.9.9.9 255.255.255.255 11.11.11.12"=9,1 "ip:route#2=15.15.15.15 255.255.255.255 12.12.12.13"=9,1 "ip:route#3=15.15.15.16 255.255.255.255 12.12.12.13"=9,1 **"ip:inacl#1=permit icmp 1.1.1.0 0.0.0.255 9.9.9.0 0.0.0.255"=9,1 "ip:inacl#2=permit tcp 1.1.1.0 0.0.0.255 15.15.15.0 0.0.0.255"=9,1** *The access-list to be applied is specified. !--- Note that the number after inacl# ---!* { { { *.increments for each line of the access-list*

#### تكوين الخادم - مصدر المحتوى الإضافي الآمن من Cisco لنظام التشغيل RADIUS - x2. Windows

أكمل الخطوات التالية:

.1 في إعدادات المستخدم، قم بتعبئة الاسم وكلمة المرور.

.2 في إعدادات المجموعة، تحقق:السمة 6 - Framedالسمة 7 - PPP 3. تحت خصائص Cisco RADIUS، حدد **[001\009] زوج** الصوت والفيديو واكتب النص التالي في المربع الذي أسفله: ip:route#1=9.9.9.9 255.255.255.255 11.11.11.12 ip:route#2=15.15.15.15 255.255.255.255 12.12.12.13 ip:route#3=15.15.15.16 255.255.255.255 12.12.12.13 **ip:inacl#1=permit icmp 1.1.1.0 0.0.0.255 9.9.9.0 0.0.0.255 ip:inacl#2=permit tcp 1.1.1.0 0.0.0.255 15.15.15.0 0.0.0.255** *The access-list to be applied is specified. !--- Note that the number after inacl# ---! .increments for !--- each line of the access-list*

#### تكوين الخادم - إستحقاق RADIUS

ملاحظة: تكون هذه التكوينات صالحة للاستحقاق RADIUS الإصدار b3.6 أو الإصدارات الأحدث التي تدعم أزواج .Cisco av

,"chaprtr Password = "chaprtr ,Service-Type = Framed ,Framed-Protocol = PPP Framed-IP-Address = 255.255.255.254 "Cisco:Avpair="ip:route#1=9.9.9.9 255.255.255.255 11.11.11.12 "Cisco:Avpair="ip:route#2=15.15.15.15 255.255.255.255 12.12.12.13 "Cisco:Avpair="ip:route#3=15.15.15.16 255.255.255.255 12.12.12.13 **"Cisco:Avpair="ip:inacl#1=permit icmp 1.1.1.0 0.0.0.255 9.9.9.0 0.0.0.255 "Cisco:Avpair="ip:inacl#2=permit tcp 1.1.1.0 0.0.0.255 15.15.15.0 0.0.0.255** *The access-list to be applied is specified. ! --- Note that the number after inacl# ---! .increments for each line of the access-list*

## <span id="page-10-0"></span><mark>تصحيح أخطاء الموجه العينة</mark>

تكوين مستخدم RADIUS الخاص بالتصحيح أدناه كان:

,"RADIUS user password = "radiususer ,Service-Type = Framed ,Framed-Protocol = PPP Framed-IP-Address = 255.255.255.254 "cisco-avpair = "ip:route#1=9.9.9.0 255.255.255.0 11.11.11.12 "cisco-avpair = "ip:route#2=15.15.15.0 255.255.255.0 12.12.12.13 "cisco-avpair = "ip:inacl#1=permit icmp 1.1.1.0 0.0.0.255 9.9.9.0 0.0.0.255 log "cisco-avpair = "ip:inacl#2=permit tcp 1.1.1.0 0.0.0.255 15.15.15 .0 0.0.0.255 log #koala #koala 4d05h: As1 AAA/AUTHOR/FSM: (0): LCP succeeds trivially 4d05h: %LINK-3-UPDOWN: Interface Async1, changed state to up 4d05h: AAA: parse name=Async1 idb type=10 tty=1 4d05h: AAA: name=Async1 flags=0x11 type=4 shelf=0 slot=0 adapter=0 port=1 channel=0 '4d05h: AAA/MEMORY: create\_user (0x552AB4) user='radiususer ruser='' port='Async1' rem\_addr='async' authen\_type=CHAP service=PPP priv=1 ''=4d05h: AAA/AUTHEN/START (624846144): port='Async1' list action=LOGIN service=PPP 4d05h: AAA/AUTHEN/START (624846144): using "default" list 4d05h: AAA/AUTHEN (624846144): status = UNKNOWN (4d05h: AAA/AUTHEN/START (624846144): Method=radius (radius 4d05h: RADIUS: ustruct sharecount=1

,4d05h: RADIUS: Initial Transmit Async1 id 9 172.18.124.111:1645 Access-Request, len 81 4d05h: Attribute 4 6 0A1F0105 4d05h: Attribute 5 6 00000001 4d05h: Attribute 61 6 00000000 4d05h: Attribute 1 12 72616469 4d05h: Attribute 3 19 1672E16F 4d05h: Attribute 6 6 00000002 4d05h: Attribute 7 6 00000001 ,4d05h: RADIUS: Received from id 9 172.18.124.111:1645 Access-Accept, len 287 4d05h: Attribute 6 6 00000002 4d05h: Attribute 7 6 00000001 4d05h: Attribute 8 6 FFFFFFFE 4d05h: Attribute 26 52 00000009012E6970 4d05h: Attribute 26 55 0000000901316970 4d05h: Attribute 26 70 0000000901406970 4d05h: Attribute 26 72 0000000901426970 4d05h: AAA/AUTHEN (624846144): status = PASS 4d05h: As1 AAA/AUTHOR/LCP: Authorize LCP ''=4d05h: As1 AAA/AUTHOR/LCP (3679631149): Port='Async1' list service=NET '4d05h: AAA/AUTHOR/LCP: As1 (3679631149) user='radiususer 4d05h: As1 AAA/AUTHOR/LCP (3679631149): send AV service=ppp 4d05h: As1 AAA/AUTHOR/LCP (3679631149): send AV protocol=lcp "4d05h: As1 AAA/AUTHOR/LCP (3679631149): found list "default (4d05h: As1 AAA/AUTHOR/LCP (3679631149): Method=radius (radius 4d05h: RADIUS: cisco AVPair "ip:route#1=9.9.9.0 255.255.255.0 not applied for lcp "11.11.11.12 4d05h: RADIUS: cisco AVPair "ip:route#2=15.15.15.0 255.255.255.0 not applied for lcp "12.12.12.13 4d05h: RADIUS: cisco AVPair "ip:inacl#1=permit icmp 1.1.1.0 0.0.0.255 log" not applied for lcp 0.0.0.255 9.9.9.0 4d05h: RADIUS: cisco AVPair "ip:inacl#2=permit tcp 1.1.1.0 0.0.0.255 log" not applied for lcp 0.0.0.255 15.15.15.0 4d05h: As1 AAA/AUTHOR (3679631149): Post authorization status = PASS\_REPL 4d05h: As1 AAA/AUTHOR/LCP: Processing AV service=ppp ?4d05h: As1 AAA/AUTHOR/FSM: (0): Can we start IPCP ''=4d05h: As1 AAA/AUTHOR/FSM (231623628): Port='Async1' list service=NET '4d05h: AAA/AUTHOR/FSM: As1 (231623628) user='radiususer 4d05h: As1 AAA/AUTHOR/FSM (231623628): send AV service=ppp 4d05h: As1 AAA/AUTHOR/FSM (231623628): send AV protocol=ip "4d05h: As1 AAA/AUTHOR/FSM (231623628): found list "default (4d05h: As1 AAA/AUTHOR/FSM (231623628): Method=radius (radius 4d05h: RADIUS: Using NAS default peer 4d05h: RADIUS: Authorize IP address 0.0.0.0 4d05h: RADIUS: cisco AVPair "ip:route#1=9.9.9.0 255.255.255.0 "11.11.11.12 4d05h: RADIUS: cisco AVPair "ip:route#2=15.15.15.0 255.255.255.0 "12.12.12.13 **4d05h: RADIUS: cisco AVPair "ip:inacl#1=permit icmp 1.1.1.0 0.0.0.255 "log 0.0.0.255 9.9.9.0 4d05h: RADIUS: cisco AVPair "ip:inacl#2=permit tcp 1.1.1.0 0.0.0.255 "log 0.0.0.255 15.15.15.0**  *The access list is sent down from the RADIUS server.* 4d05h: As1 AAA/AUTHOR (231623628): *---!* Post authorization status = PASS\_REPL 4d05h: As1 AAA/AUTHOR/FSM: We can start IPCP 4d05h: As1 AAA/AUTHOR/IPCP: Start. Her address 0.0.0.0, we want 0.0.0.0 4d05h: As1 AAA/AUTHOR/IPCP: Processing AV service=ppp 4d05h: As1 AAA/AUTHOR/IPCP: Processing AV addr=0.0.0.0 4d05h: As1 AAA/AUTHOR/IPCP: Processing AV route#1=9.9.9.0 255.255.255.0 11.11.11.12 4d05h: As1

AAA/AUTHOR/IPCP: Processing AV route#2=15.15.15.0 255.255.255.0 12.12.12.13 4d05h: As1 AAA/AUTHOR/IPCP: Processing AV inacl#1=permit icmp 1.1.1.0 0.0.0.255 9.9.9.0 0.0.0.255 log 4d05h: As1 AAA/AUTHOR/IPCP: Processing AV inacl#2=permit tcp 1.1.1.0 0.0.0.255 15.15.15.0

0.0.0.255 log 4d05h: As1 AAA/AUTHOR/IPCP: Authorization succeeded 4d05h: As1 AAA/AUTHOR/IPCP: Done. Her address 0.0.0.0, we want 0.0.0.0 4d05h: As1 AAA/AUTHOR/IPCP: Start. Her address 0.0.0.0, we want 1.1.1.3 4d05h: As1 AAA/AUTHOR/IPCP: Processing AV service=ppp 4d05h: As1 AAA/AUTHOR/IPCP: Processing AV addr=0.0.0.0 4d05h: As1 AAA/AUTHOR/IPCP: Processing AV route#1=9.9.9.0 255.255.255.0 11.11.11.12 4d05h: As1 AAA/AUTHOR/IPCP: Processing AV route#2=15.15.15.0 255.255.255.0 12.12.12.13 4d05h: As1 AAA/AUTHOR/IPCP: Processing AV inacl#1=permit icmp 1.1.1.0 0.0.0.255 9.9.9.0 0.0.0.255 log 4d05h: As1 AAA/AUTHOR/IPCP: Processing AV inacl#2=permit tcp 1.1.1.0 0.0.0.255 15.15.15.0 0.0.0.255 log 4d05h: As1 AAA/AUTHOR/IPCP: Authorization succeeded 4d05h: As1 AAA/AUTHOR/IPCP: Done. Her address 0.0.0.0, we want 1.1.1.3 4d05h: As1 AAA/AUTHOR/IPCP: Start. Her address 1.1.1.3, we want 1.1.1.3 4d05h: As1 AAA/AUTHOR/IPCP (2383669304): Port='Async1' list='' service=NET 4d05h: AAA/AUTHOR/IPCP: As1 (2383669304) user='radiususer' 4d05h: As1 AAA/AUTHOR/IPCP (2383669304): send AV service=ppp 4d05h: As1 AAA/AUTHOR/IPCP (2383669304): send AV protocol=ip 4d05h: As1 AAA/AUTHOR/IPCP (2383669304): send AV addr\*1.1.1.3 4d05h: As1 AAA/AUTHOR/IPCP (2383669304): found list "default" 4d05h: As1 AAA/AUTHOR/IPCP (2383669304): Method=radius (radius) 4d05h: RADIUS: Using NAS default peer 4d05h: RADIUS: Authorize IP address 1.1.1.3 4d05h: RADIUS: cisco AVPair "ip:route#1=9.9.9.0 255.255.255.0 11.11.11.12" 4d05h: RADIUS: cisco AVPair "ip:route#2=15.15.15.0 255.255.255.0 12.12.12.13" 4d05h: RADIUS: cisco AVPair "ip:inacl#1=permit icmp 1.1.1.0 0.0.0.255 9.9.9.0 0.0.0.255 log" 4d05h: RADIUS: cisco AVPair "ip:inacl#2=permit tcp 1.1.1.0 0.0.0.255 15.15.15.0 0.0.0.255 log" 4d05h: As1 AAA/AUTHOR (2383669304): Post authorization status = PASS\_REPL 4d05h: As1 AAA/AUTHOR/IPCP: Processing AV service=ppp 4d05h: As1 AAA/AUTHOR/IPCP: Processing AV addr=1.1.1.3 4d05h: As1 AAA/AUTHOR/IPCP: Processing AV route#1=9.9.9.0 255.255.255.0 11.11.11.12 4d05h: As1 AAA/AUTHOR/IPCP: Processing AV route#2=15.15.15.0 255.255.255.0 12.12.12.13 **4d05h: As1 AAA/AUTHOR/IPCP: Processing AV inacl#1=permit icmp**

**log 0.0.0.255 9.9.9.0 0.0.0.255 1.1.1.0** 

#### **4d05h: As1 AAA/AUTHOR/IPCP: Processing AV inacl#2=permit tcp**

**log 0.0.0.255 15.15.15.0 0.0.0.255 1.1.1.0** 

*Access list from the RADIUS server is applied.* 4d05h: As1 AAA/AUTHOR/IPCP: Authorization *---!* succeeded 4d05h: As1 AAA/AUTHOR/IPCP: Done. Her address 1.1.1.3, we want 1.1.1.3 4d05h: As1 AAA/AUTHOR/PER-USER: Event IP\_UP 4d05h: As1 AAA/AUTHOR: IP\_UP 4d05h: As1 AAA/PER-USER: processing author params. 4d05h: As1 AAA/AUTHOR: Parse 'IP route 9.9.9.0 255.255.255.0 11.11.11.12' 4d05h: As1 AAA/AUTHOR: Parse returned ok (0) 4d05h: As1 AAA/AUTHOR: enqueue peruser IP txt=no IP route 9.9.9.0 255.255.255.0 11.11.11.12 4d05h: As1 AAA/AUTHOR: Parse 'IP route 15.15.15.0 255.255.255.0 12.12.12.13' 4d05h: As1 AAA/AUTHOR: Parse returned ok (0) 4d05h: As1 AAA/AUTHOR: enqueue peruser IP txt=no IP route 15.15.15.0 255.255.255.0 12.12.12.13 4d05h: As1 AAA/AUTHOR: Parse 'ip access-list extended Async1#0' 4d05h: As1 AAA/AUTHOR: Parse returned ok (0) 4d05h: As1 AAA/AUTHOR: Parse 'permit icmp 1.1.1.0 0.0.0.255 9.9.9.0 0.0.0.255 log' 4d05h: As1 AAA/AUTHOR: Parse returned ok (0) 4d05h: As1 AAA/AUTHOR: Parse 'permit tcp 1.1.1.0 0.0.0.255 15.15.15.0 0.0.0.255 log' 4d05h: As1 AAA/AUTHOR: Parse returned ok (0) 4d05h: As1 AAA/AUTHOR: enqueue peruser IP txt=no ip access-list extended Async1#0 4d05h: As1 AAA/AUTHOR: Parse 'interface Async1' 4d05h: %LINEPROTO-5-UPDOWN: Line protocol on Interface Async1, changed state to up 4d05h: As1 AAA/AUTHOR: Parse returned ok (0) 4d05h: As1 AAA/AUTHOR: Parse 'IP access-group Async1#0 in' 4d05h: As1 AAA/AUTHOR: Parse returned ok (0) 4d05h: As1 AAA/AUTHOR: enqueue peruser IP txt=interface Async1 no IP access-group Async1#0 in koala#**show ip access-list** Extended IP access list 101 (permit icmp 1.1.1.0 0.0.0.255 9.9.9.0 0.0.0.255 log (5 matches (permit tcp 1.1.1.0 0.0.0.255 15.15.15.0 0.0.0.255 log (11 matches **(**Extended IP access list **Async1#0 (per-user permit icmp 1.1.1.0 0.0.0.255 9.9.9.0 0.0.0.255 log permit tcp 1.1.1.0 0.0.0.255 15.15.15.0 0.0.0.255 log** *Verify that the access list is applied to the AS1 dial interface.* koala#**show ip route** *---!* Codes: C - connected, S - static, I - IGRP, R - RIP, M - mobile, B - BGP D - EIGRP, EX - EIGRP external, O - OSPF, IA - OSPF inter area N1 - OSPF NSSA external type 1, N2 - OSPF NSSA external type 2 E1 - OSPF external type 1, E2 - OSPF external type 2, E - EGP i - IS-IS, L1 - IS-IS level-1, L2 - IS-IS level-2, ia - IS-IS inter area candidate default, U - per-user static route, o - ODR - \* P - periodic downloaded static route

Gateway of last resort is 10.31.1.1 to network 0.0.0.0

is subnetted, 1 subnets 1.0.0.0/32 C 1.1.1.3 is directly connected, Async1 is subnetted, 1 subnets 172.17.0.0/24

```
S 172.17.192.0 [1/0] via 10.31.1.1
                                                          is subnetted, 2 subnets 172.18.0.0/24
                                                             S 172.18.124.0 [1/0] via 10.31.1.1
                                                             S 172.18.125.0 [1/0] via 10.31.1.1
                                                             is subnetted, 1 subnets 9.0.0.0/24
                                                                U 9.9.9.0 [1/0] via 11.11.11.12
The static user route specified by the RADIUS server is applied. 10.0.0.0/24 is subnetted, ---!
  1 subnets C 10.31.1.0 is directly connected, Ethernet0 11.0.0.0/24 is subnetted, 1 subnets C
 11.11.11.0 is directly connected, Serial0 12.0.0.0/24 is subnetted, 1 subnets C 12.12.12.0 is
        directly connected, Serial1 15.0.0.0/24 is subnetted, 1 subnets U 15.15.15.0 [1/0] via
                                                                                    12.12.12.13
  The static user route specified by the RADIUS server is applied. S* 0.0.0.0/0 [1/0] via ---!
                                                                                      10.31.1.1
```
## <span id="page-13-0"></span>أوامر التصحيح

- تصحيح الأخطاء لمصادقة AAA يعرض معلومات حول مصادقة AAA.
- تفويض تصحيح الأخطاء AAA يعرض معلومات حول تفويض AAA.
- debug aaa **لكل مستخدم** يعرض معلومات حول إعدادات التكوين لكل مستخدم على الموجه أو خادم الوصول التي يتم إرسالها من خادم AAA.
	- radius debug يعرض معلومات تصحيح الأخطاء التفصيلية المرتبطة ب RADIUS.
- debug ppp negotiation يعرض حزم PPP المرسلة أثناء بدء تشغيل PPP، حيث يتم التفاوض حول خيارات .PPP

للحصول على معلومات أستكشاف الأخطاء وإصلاحها، راجع [قوائم الوصول أستكشاف الأخطاء وإصلاحها على](//www.cisco.com/warp/customer/480/tr_ACL1.html) [واجهات الطلب](//www.cisco.com/warp/customer/480/tr_ACL1.html).

## <span id="page-13-1"></span>معلومات ذات صلة

- [UNIX ل Cisco Secure ACS ل وثائق](//www.cisco.com/en/US/products/sw/secursw/ps4911/tsd_products_support_eol_series_home.html?referring_site=bodynav)●
- [مصدر المحتوى الإضافي الآمن من Cisco لصفحة دعم Windows](//www.cisco.com/en/US/products/sw/secursw/ps2086/index.html?referring_site=bodynav)
	- [Windows ل Cisco Secure ACS ل وثائق](//www.cisco.com/en/US/products/sw/secursw/ps2086/tsd_products_support_series_home.html?referring_site=bodynav)
		- [صفحة دعم RADIUS](//www.cisco.com/en/US/tech/tk583/tk547/tsd_technology_support_sub-protocol_home.html?referring_site=bodynav)
			- [تهيئة RADIUS](//www.cisco.com/en/US/docs/ios/12_2/security/configuration/guide/scfrad.html?referring_site=bodynav)
		- <u>طلبات التعليقات (RFCs)</u>

ةمجرتلا هذه لوح

ةي الآلال تاين تان تان تان ان الماساب دنت الأمانية عام الثانية التالية تم ملابات أولان أعيمته من معت $\cup$  معدد عامل من من ميدة تاريما $\cup$ والم ميدين في عيمرية أن على مي امك ققيقا الأفال المعان المعالم في الأقال في الأفاق التي توكير المالم الما Cisco يلخت .فرتحم مجرتم اهمدقي يتلا ةيفارتحالا ةمجرتلا عم لاحلا وه ىل| اًمئاد عوجرلاب يصوُتو تامجرتلl مذه ققد نع امتيلوئسم Systems ارامستناه انالانهاني إنهاني للسابلة طربة متوقيا.